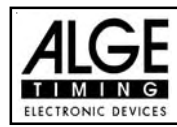

# Inhaltsverzeichnis

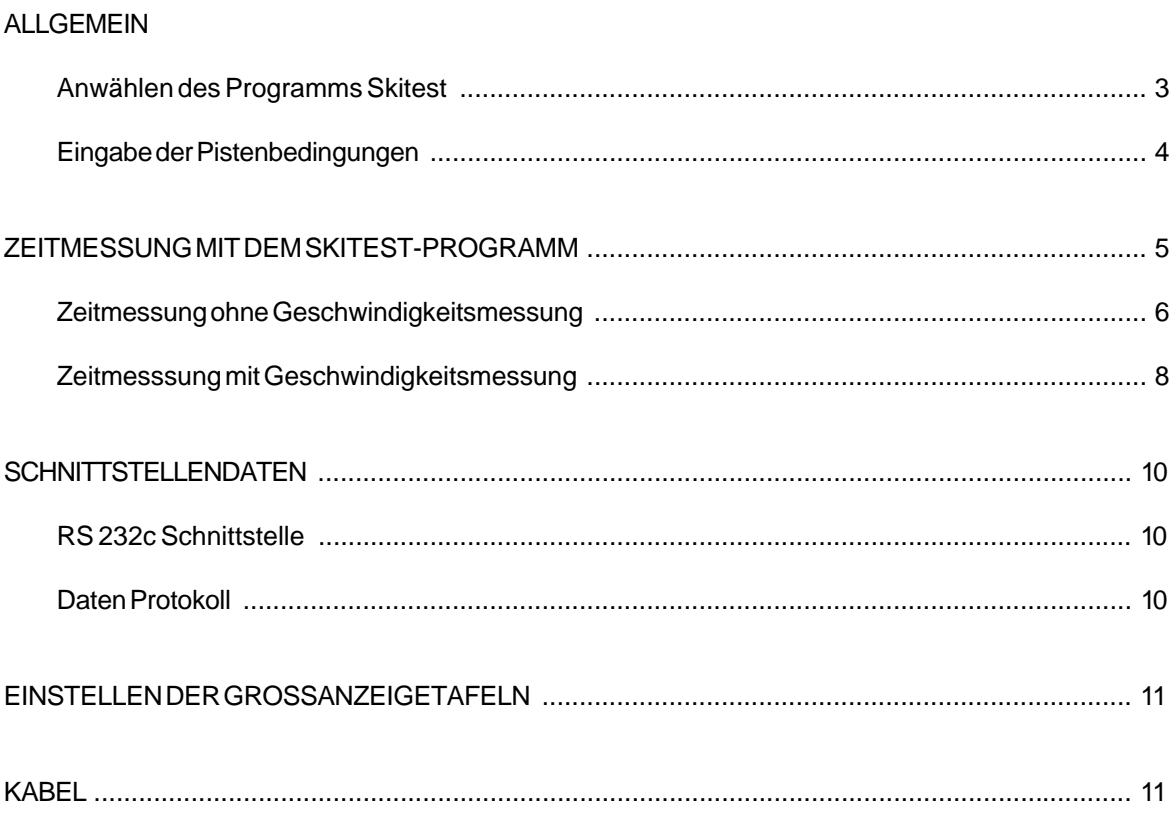

Technische Änderungen vorbehalten

COMET Manual copyright by:

**Alge-Timing** Austria

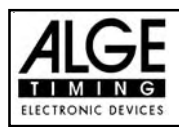

## **ALLGEMEIN**

Der Comet mit dem Skitestprogramm ist das ideale Gerät für Ski- und Wachstests.

Wichtige Schnee- und Luftdaten gibt man am Beginn der Messung ein. Diese Daten können jederzeit aktualisiert werden. Sie werden zusammen mit der Uhrzeit und dem Datum gespeichert und können in einem PC eingelesen werden. Bis zu 150 solcher Pistendaten sind im Comet speicherbar.

Alle Start- und Stoppzeiten werden im Display angezeigt und im Speicher festgehalten. Es stehen bis zu 700 Speicherplätze (3750 bei großem RAM) für Zeiten zur Verfügung. Alle Zeiten und Geschwindigkeiten können auch auf einer ALGE Großanzeigetafel angezeigt werden.

Es darf im Programm Skitest nur ein Läufer auf der Strecke sein. Eine Überwachungszeit gewährleistet, dass bei einem Sturz eines Läufers die Strecke wieder freigegeben wird.

Die Anzahl der Messstellen (Lichtschranken, Startschranken) ist frei wählbar.

Durch die Eingabe der Abstände der Lichtschranken wird auch die Geschwindigkeit der einzelnen Abschnitte angezeigt.

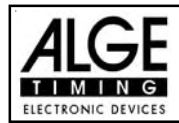

### **ANWÄHLEN DES PROGRAMMES SKITEST:**

Man kann die Daten über die RS 232 Schnittstelle auf einen Printer P4, eine Großanzeigetafel, oder einem Computer ausgeben. Wenn ein Computer an der Schnittstelle angeschlossen wird, sollte man bei der Abfrage "Großanzeigetafel" mit "Y" antworten. Wird weder ein Drucker noch eine Großanzeigetafel verwendet, ist die Auswahl gleichgültig.

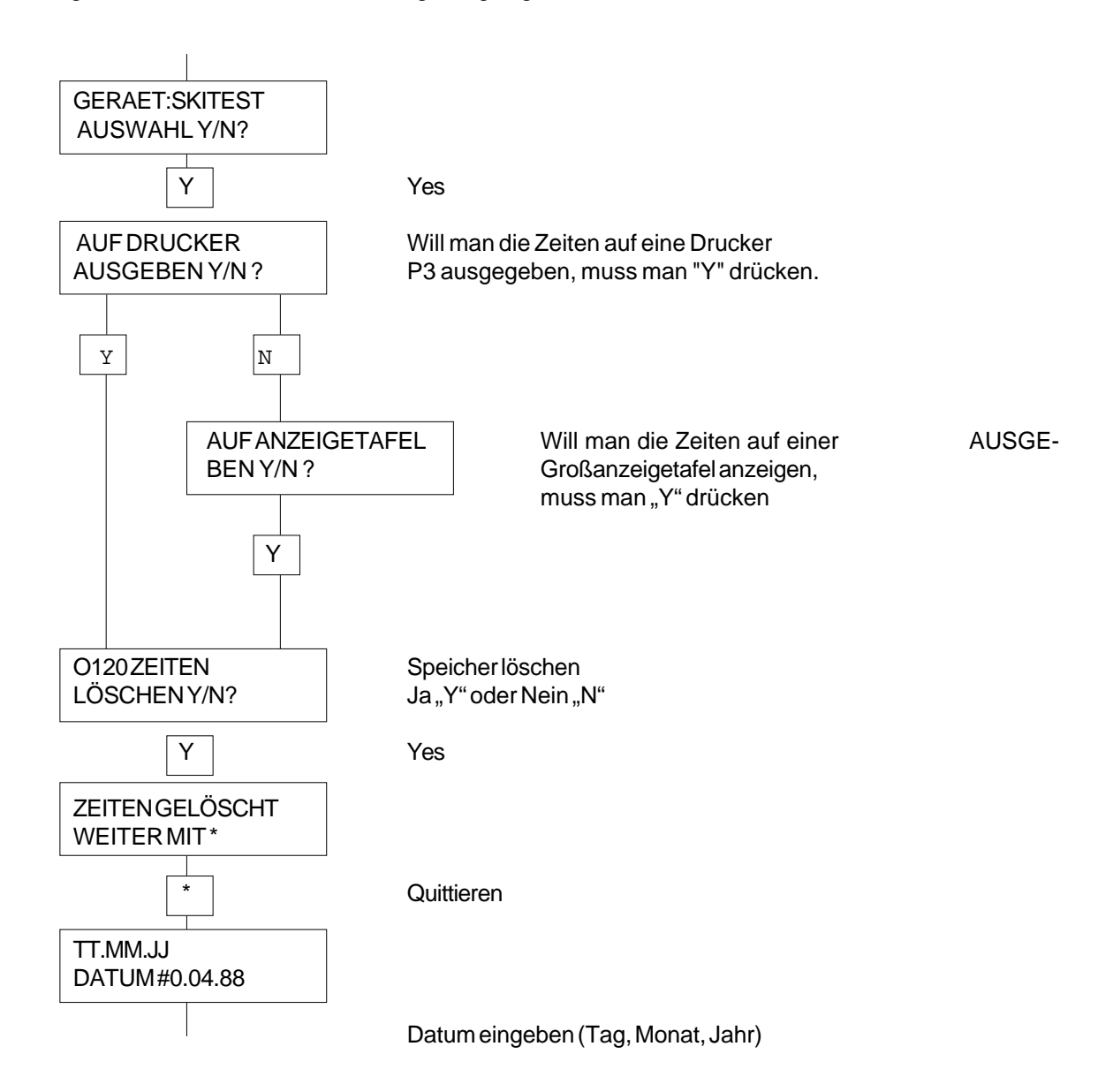

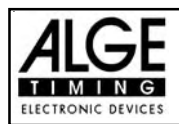

## **COMET Skitest** Seite 4

### **EINGABE DER PISTENBEDINGUNGEN:**

Die Pistenbedingungen bestehen aus vier Kriterien:

- Schneetemperatur
- Schneefeuchtigkeit
- Lufttemperatur
- Luftfeuchtigkeit

Die Pistenbedingungen müssen am Beginn des Skitests eingegeben werden. Während des Skitests können diese Werte jederzeit durch Drücken der Taste "B" auf den aktuellen Stand gebracht werden. Alle Werte werden zusammen mit der Uhrzeit gespeichert.

Muss ein negativer Wert für die Luft- oder Schneetemperatur eingegeben werden, erhält man das Minuszeichen durch Drücken der Taste "N".

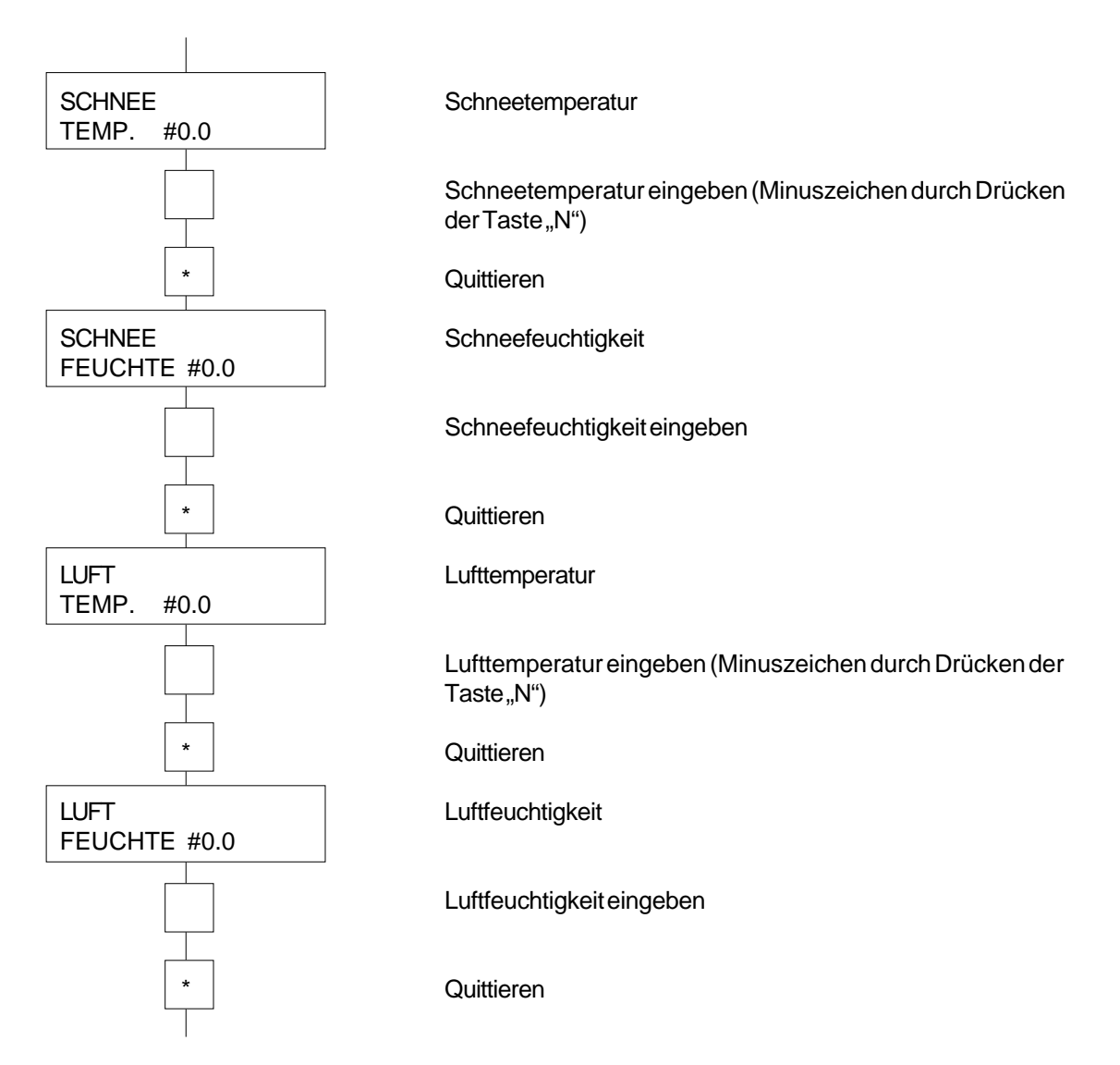

Neue Werte für die Pistenbedingungen können jederzeit durch Drücken der Taste "N" eingegeben werden.

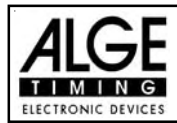

## **ZEITMESSUNG MIT DEM SKITEST-PROGRAMM**

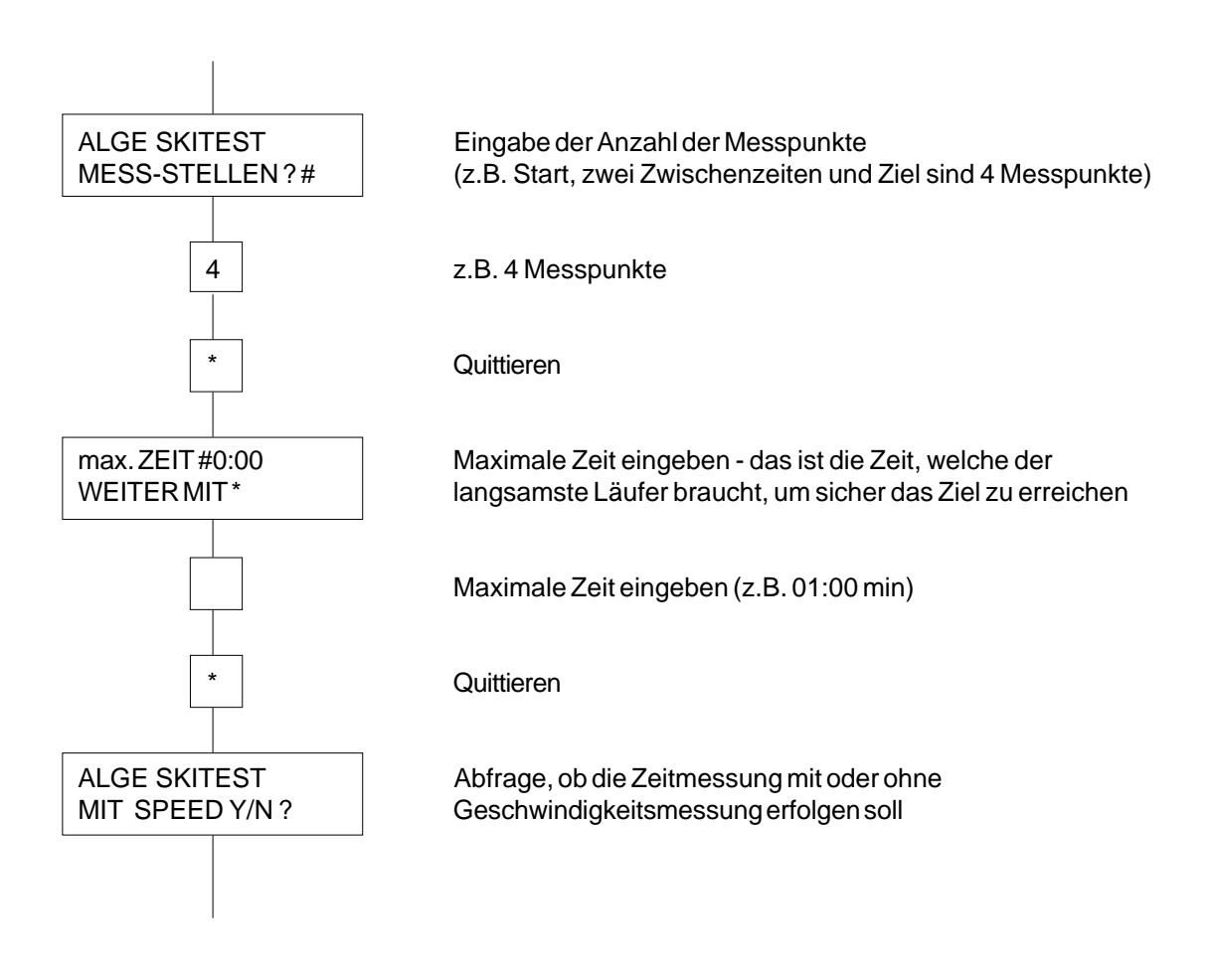

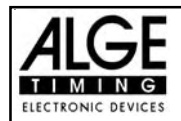

#### **ZEITMESSUNG OHNE GESCHWINDIGKEITSMESSUNG**

Alle Zeiten werden im Comet gespeichert und auf dem Display angezeigt.

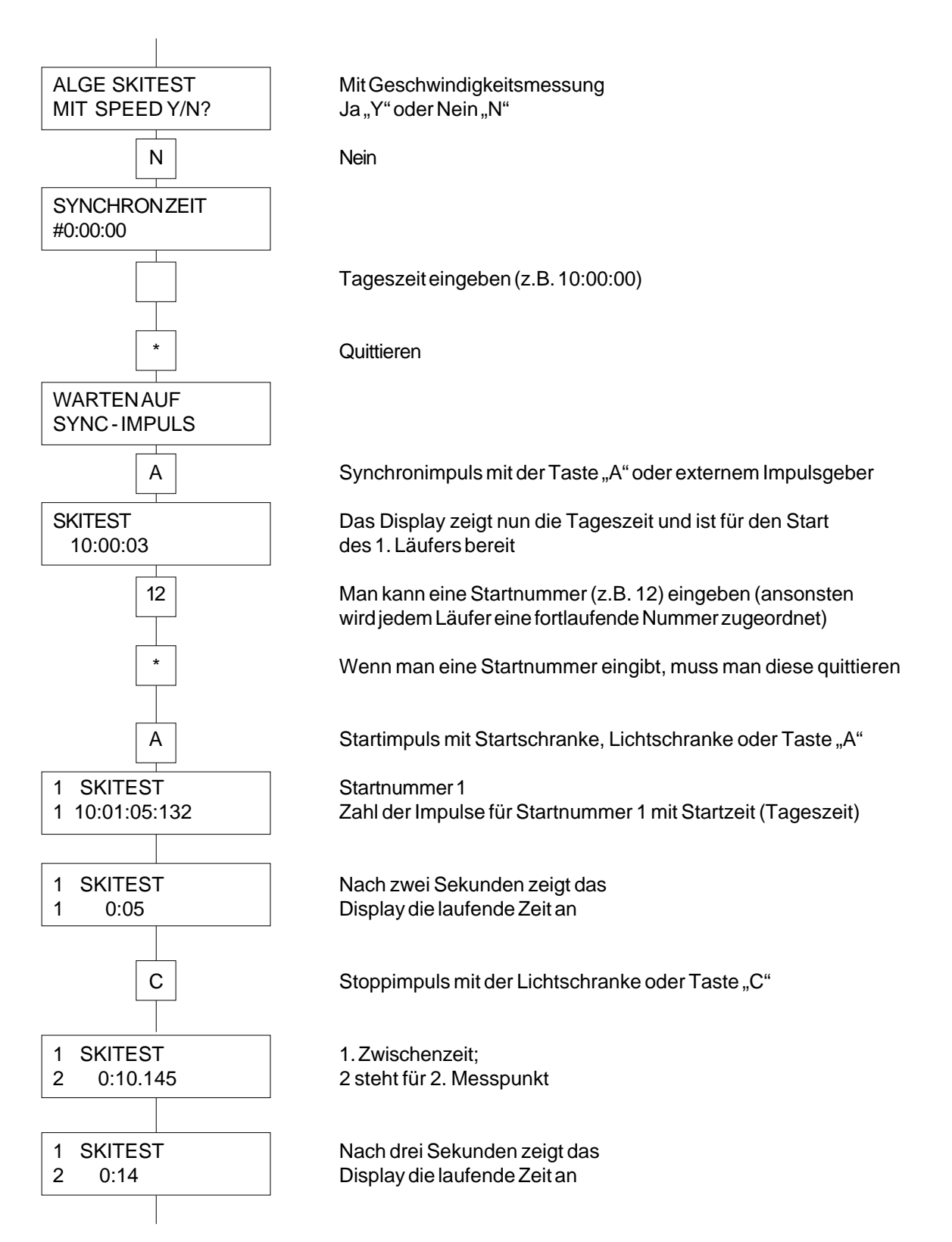

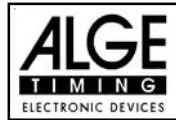

## **COMET Skitest** Seite 7

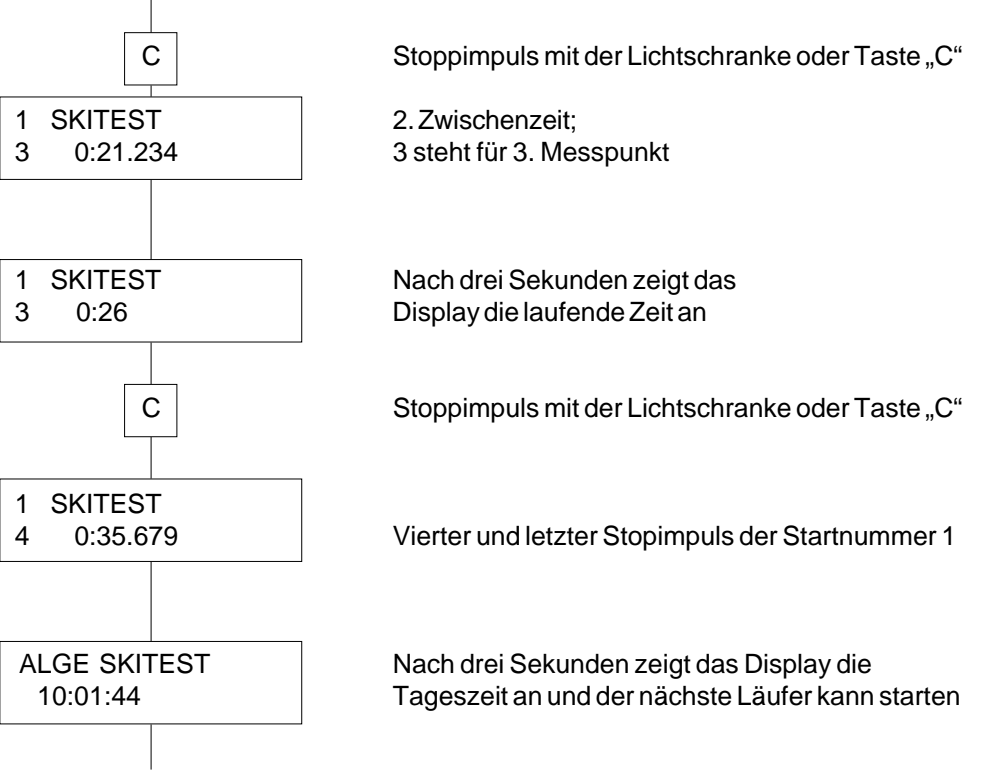

Erreicht ein Läufer das Ziel nicht, dann kann der nächste Läufer erst starten, wenn die maximale Zeit abgelaufen ist. Fährt ein Läufer an einer Lichtschranke vorbei, dann fehlt dem Comet eine Zeit (ein Messpunktergebnis). Der nächste Läufer muss warten, bis die maximale Zeit abgelaufen ist.

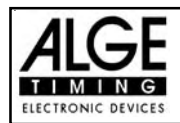

### **SKITEST MIT GESCHWINDIGKEITSMESSUNG**

In Programm Skitest mit Geschwindigkeitsmessung können die Zeiten und die Geschwindigkeiten im Display und auf einer ALGE Großanzeigetafel angezeigt werden. Die Geschwindigkeiten werden aber nicht im Speicher des Comet abgespeichert.

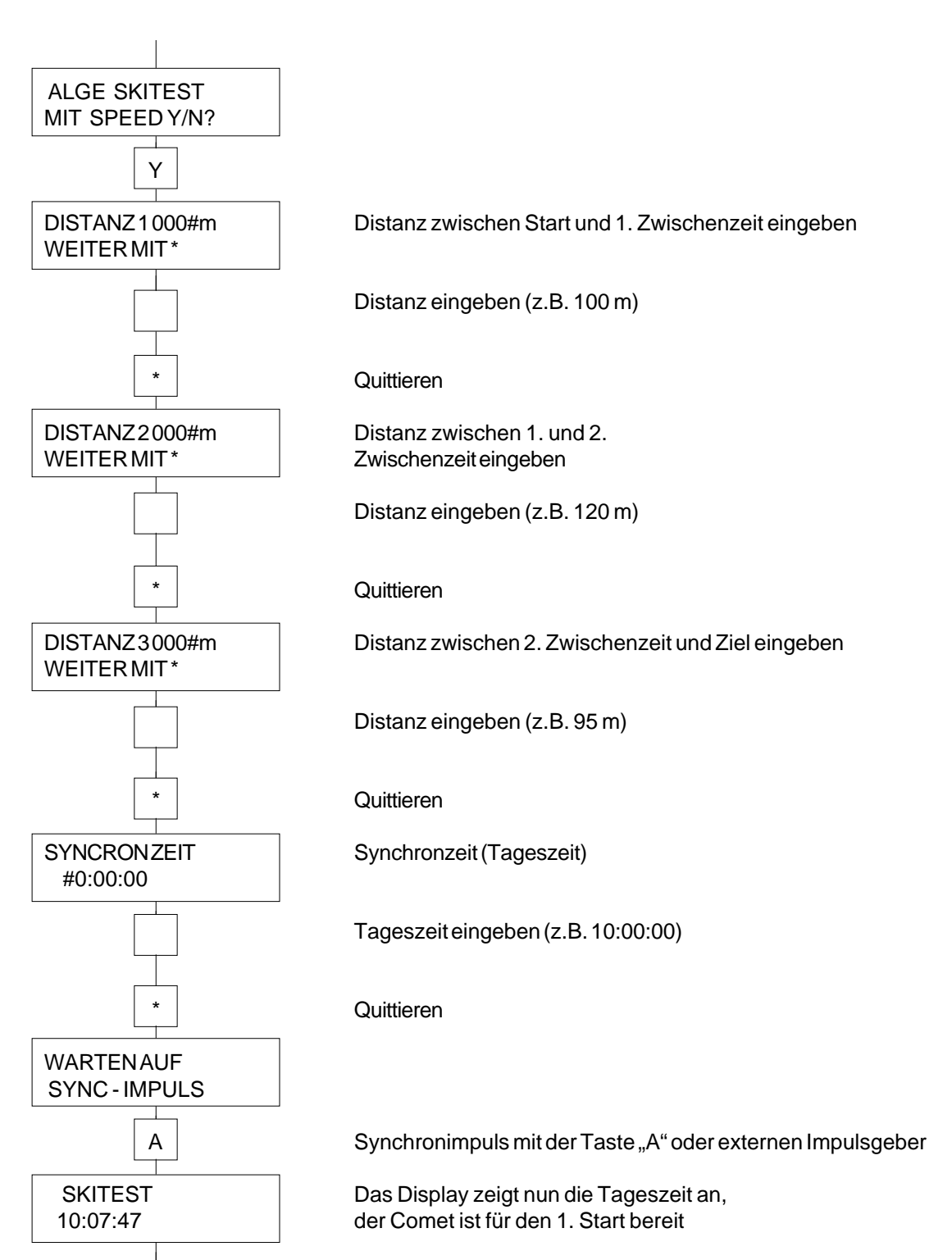

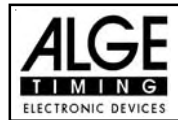

## **COMET Skitest** Seite 9

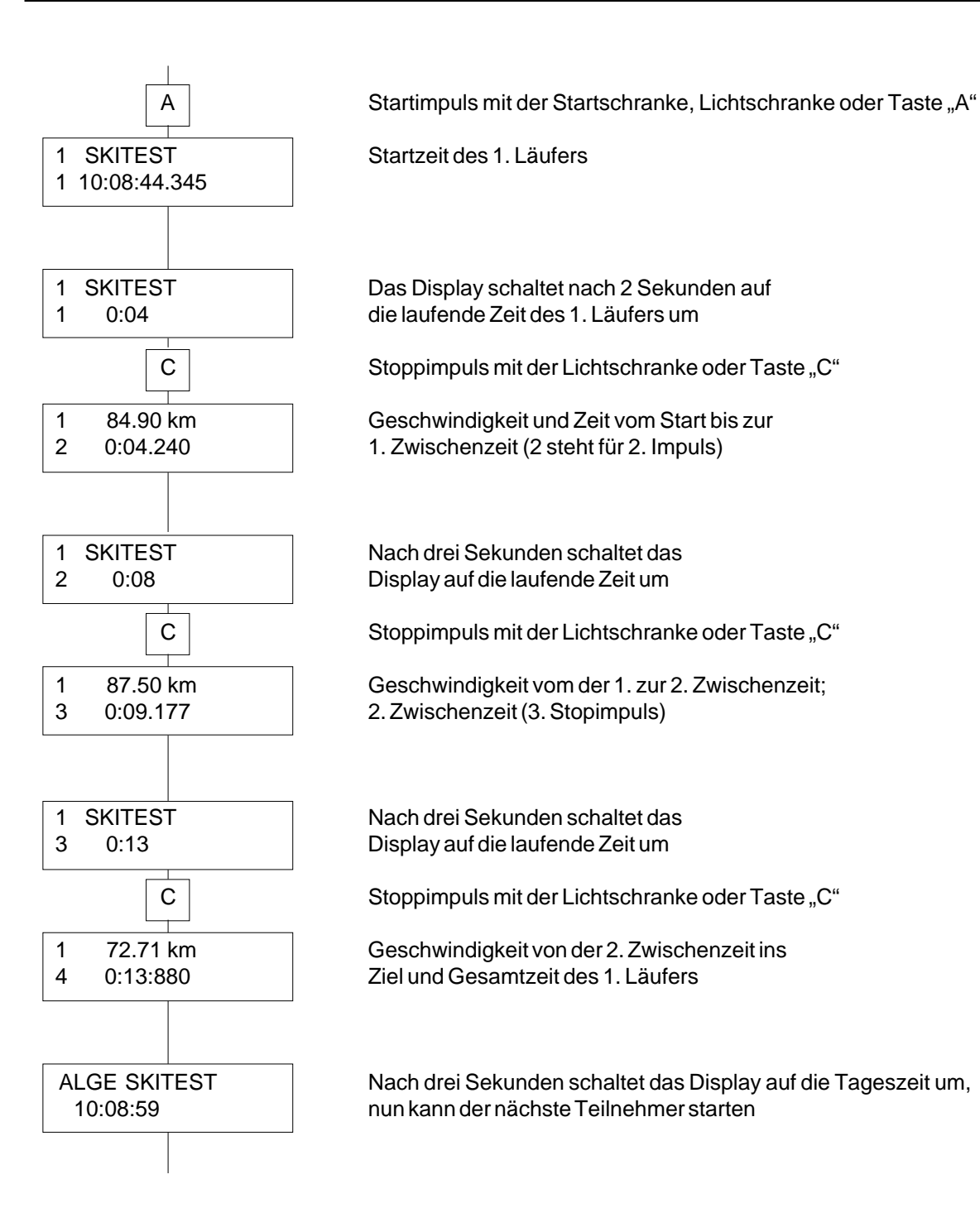

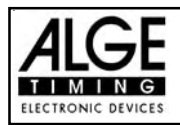

# **SCHNITTSTELLENDATEN**

### **RS 232c Schnittstelle:**

2400 Baud, 1 Startbit, 8 Datenbit, kein Paritybit, 1 Stopbit ASCII, Duplex, Hardwarehandshaking

#### **Daten Protokoll:**

#### **Computer zum Comet:**

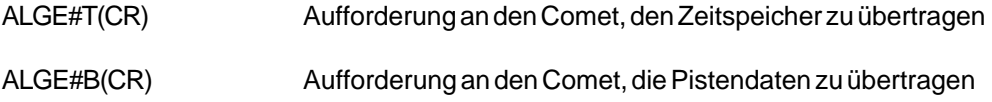

#### **Comet zum Computer:**

1234#K##HH:MM:SS.zht(CR) ....................... Zeit

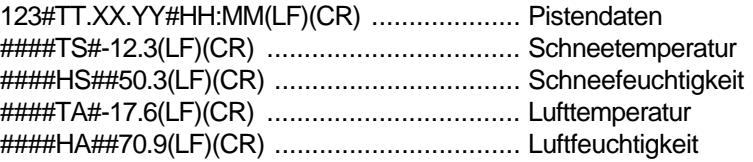

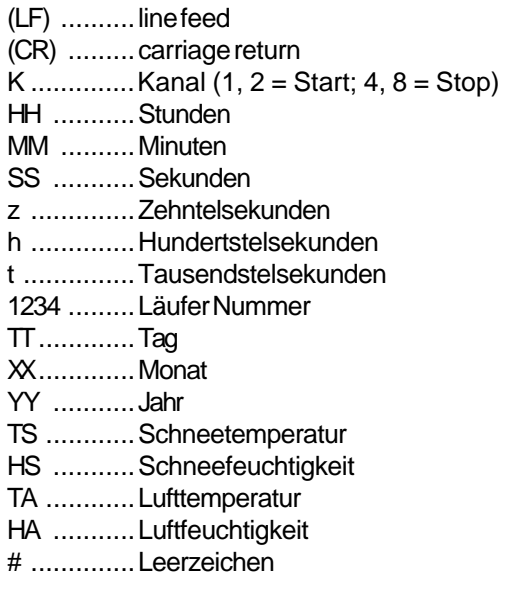

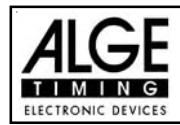

## **EINSTELLEN DER GROSSANZEIGETAFELN**

Alle gestoppten Zeiten sowie die Geschwindigkeiten können mit ALGE Großanzeigetafeln GAZc angezeigt werden.

#### **Einstellen der Großanzeigetafeln:**

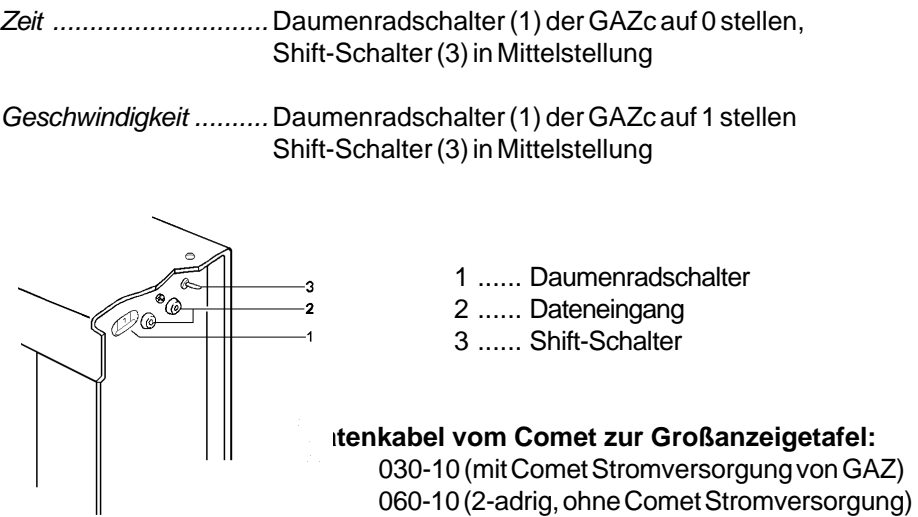

## **Kabel**

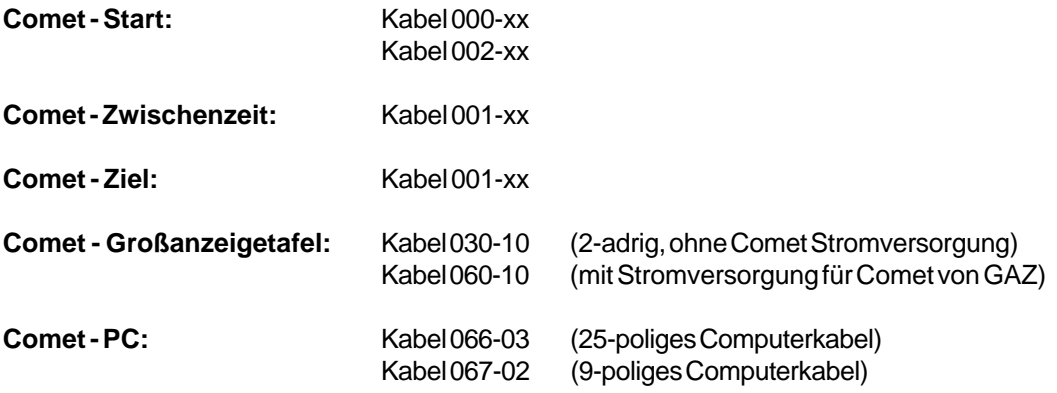